# GUÍA DE USO

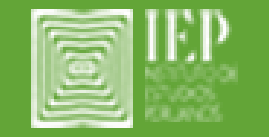

REPOSITORIO INSITUCIONAL DEL INSTITUTO DE ESTUDIOS PERUANOS

Biblioteca María Rostworowski

El repositorio está organizado en 3 comunidades:

- Libros: Selección de textos editados bajo el sello del Fondo Editorial del IEP y en coedición con otros fondos.
- Documentos de trabajo: Publicaciones de avances de investigación y estudios breves sobre distintos temas de las ciencias sociales y humanidades.
- Otros Títulos: Selección de textos pertenecientes a los investigadores del IEP publicados en diferentes editoriales.

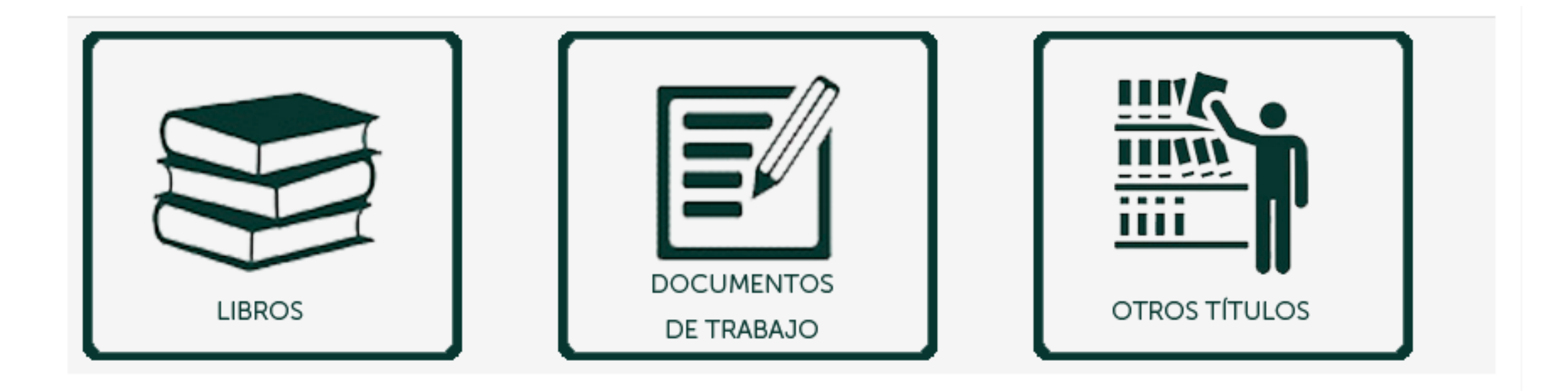

La comunidad "Libros" se distribuye en 22 colecciones, la mayoría de ellas denominadas con el nombre de las series editadas por el Fondo **Editorial** 

Colecciones en esta comunidad Actas del XXXIX Congreso Internacional de Americanistas [12] América Problema [10] Análisis Económico [11] Colección Mínima [37] Educación y Sociedad [3] Estudios de la Sociedad Rural [13] Estudios Históricos [4] Estudios sobre Desigualdad [9] Historia Económica [17] Ideología y Política [7] Infancia y Sociedad [2] JCAS-IEP Series [8] Lecturas Contemporáneas [4] Lengua y Sociedad [6] Memorias institucionales [4] Minería y Sociedad [1] Miscelánea [19] Perú Problema [26] Proyectos de Investigación [5] Salud y Sociedad [2] Turismo [1] Urbanización, migraciones y cambio en la sociedad [8]

En la sección "Añadido Recientemente", encontraremos los últimos documentos que han sido subidos al repositorio en cualquiera de las 3 comunidades.

### Añadido Recientemente

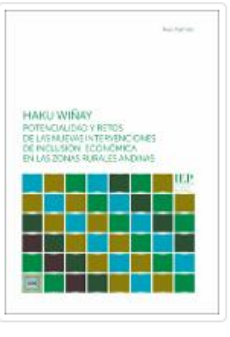

### Haku Wiñay. Potencialidad y retos de las nuevas intervenciones de inclusión económica en las zonas rurales andinas

Asensio, Raúl (Instituto de Estudios Peruanos, 2021)

Haku Wiñay es un programa novedoso en muchos sentidos. Busca promover la participación y el empoderamiento de los usuarios, fortaleciendo a través de los núcleos ejecutores su capacidad para participar en el diseño concreto ...

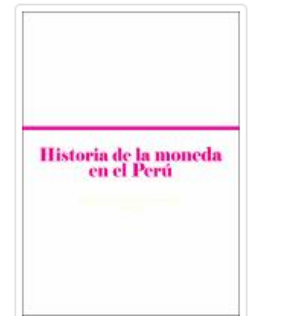

### Historia de la moneda en el Perú

(Instituto de Estudios Peruanos, 2016)

Al haberse cumplido en el año 2015 cuatro siglos y medio de la fundación de la Casa de Moneda de Lima, el Banco Central de Reserva del Perú y el Instituto de Estudios Peruanos entregan un conjunto de estudios sobre la ...

En el pie de página, podrán encontrar los datos de contacto, los accesos directos tales como la página web del IEP, el catálogo de biblioteca, la página del fondo editorial, las páginas de nuestros investigadores destacados y las distintas redes sociales en las que se encuentra el IEP.

### Contacto

biblio@iep.org.pe Horacio Urteaga 694, Jesús Maria Teléfonos: 01 2008504 - 01 2008515

#### Accesos directos

Página IEP Catálogo de Biblioteca Fondo Editorial Revista Argumentos Carlos Iván Degregori Maria Rostworowski Julio Cotler

Visibles en

### **YALICIA**

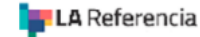

**Google** Scholar

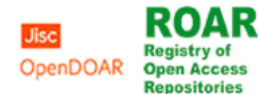

Redes Sociales

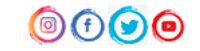

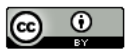

Todos los contenidos están bajo licencia Creative Commons License

## Búsqueda de documentos

### Para buscar los documentos que contiene el repositorio podemos seguir estos pasos:

1. A través de la barra de búsqueda que se encuentra tanto en la parte lateral derecha, como en el centro de nuestra pantalla. Colocaremos la palabra clave, el apellido del autor o el título de nuestro interés y a continuación le damos "enter" o clic en "buscar"

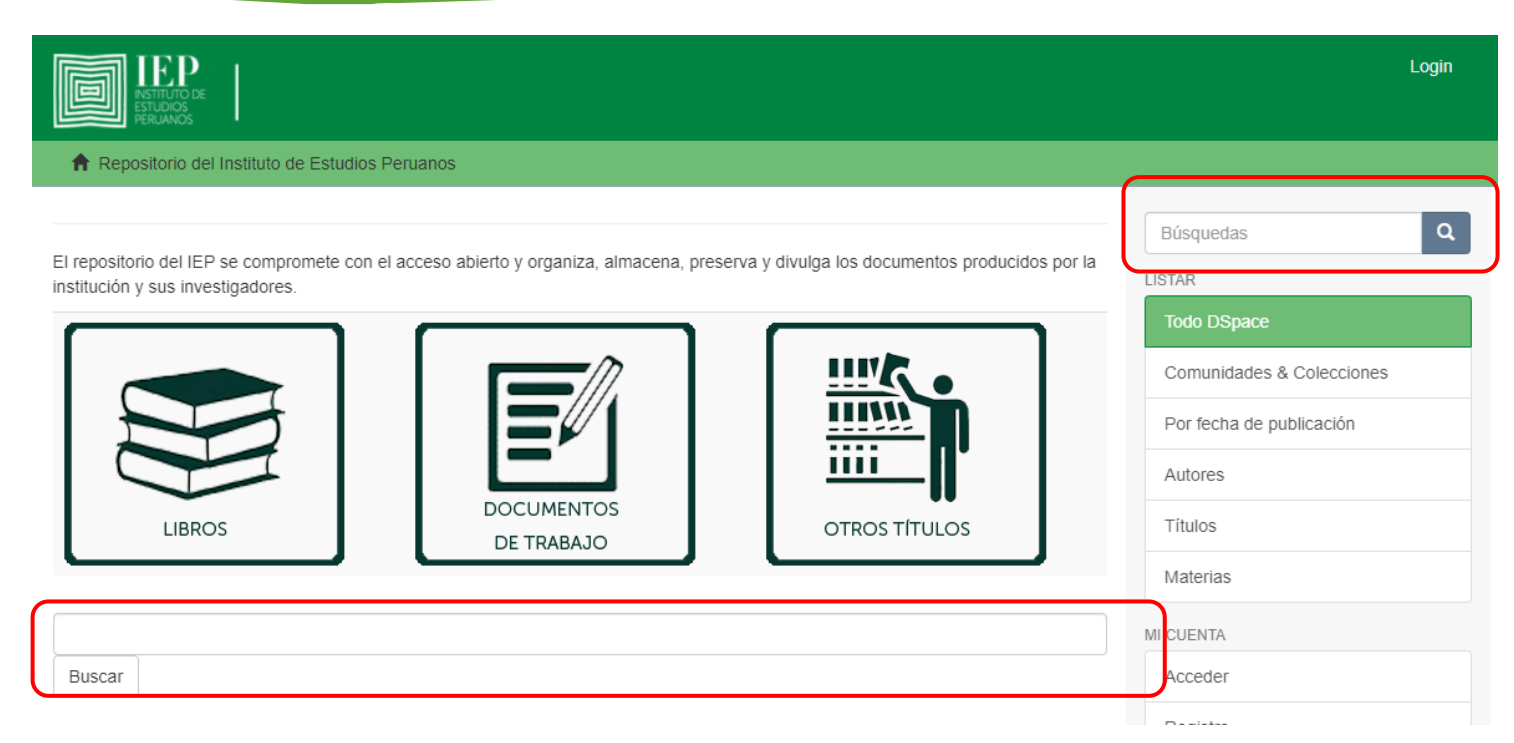

## Búsqueda de documentos

2. Seleccionar una de las categorías ubicadas en la barra lateral derecha de nuestra pantalla. Esto es para realizar una búsqueda específica.

Podemos buscar por:

- Comunidades y colecciones (pueden acceder a ellas directamente dando clic en los recuadros ubicados por encima de la barra de búsqueda)
- Fecha de publicación
- Autor
- Título
- Materia

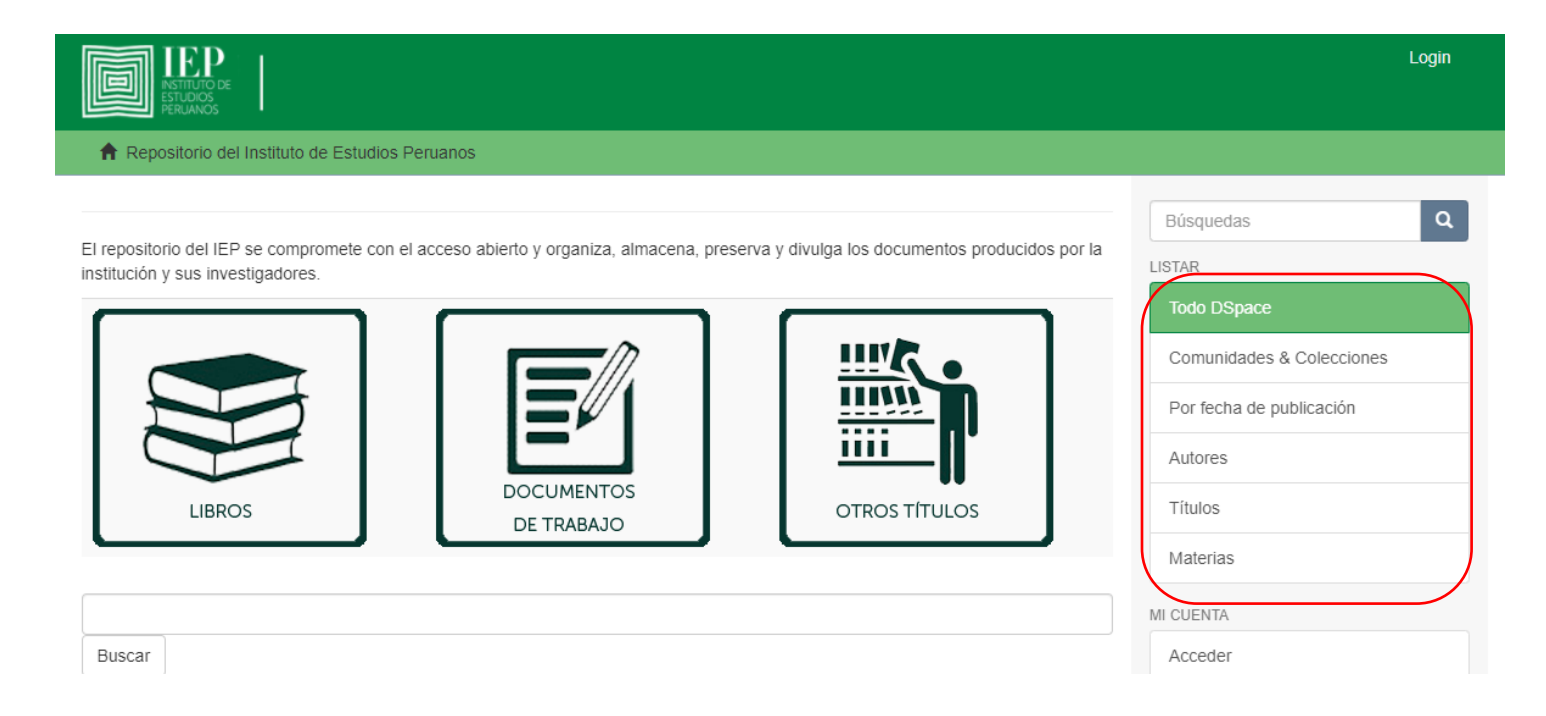

## Búsqueda de documentos

### 3. Búsqueda avanzada:

Nuestros resultados nos mostrarán una vista en la que vamos a poder acceder a los filtros del motor de búsqueda avanzada, en donde podremos realizar de manera más específica la búsqueda de los documentos que queremos consultar. Podremos visualizar dichos filtros dando clic en "Mostrar filtros avanzados"

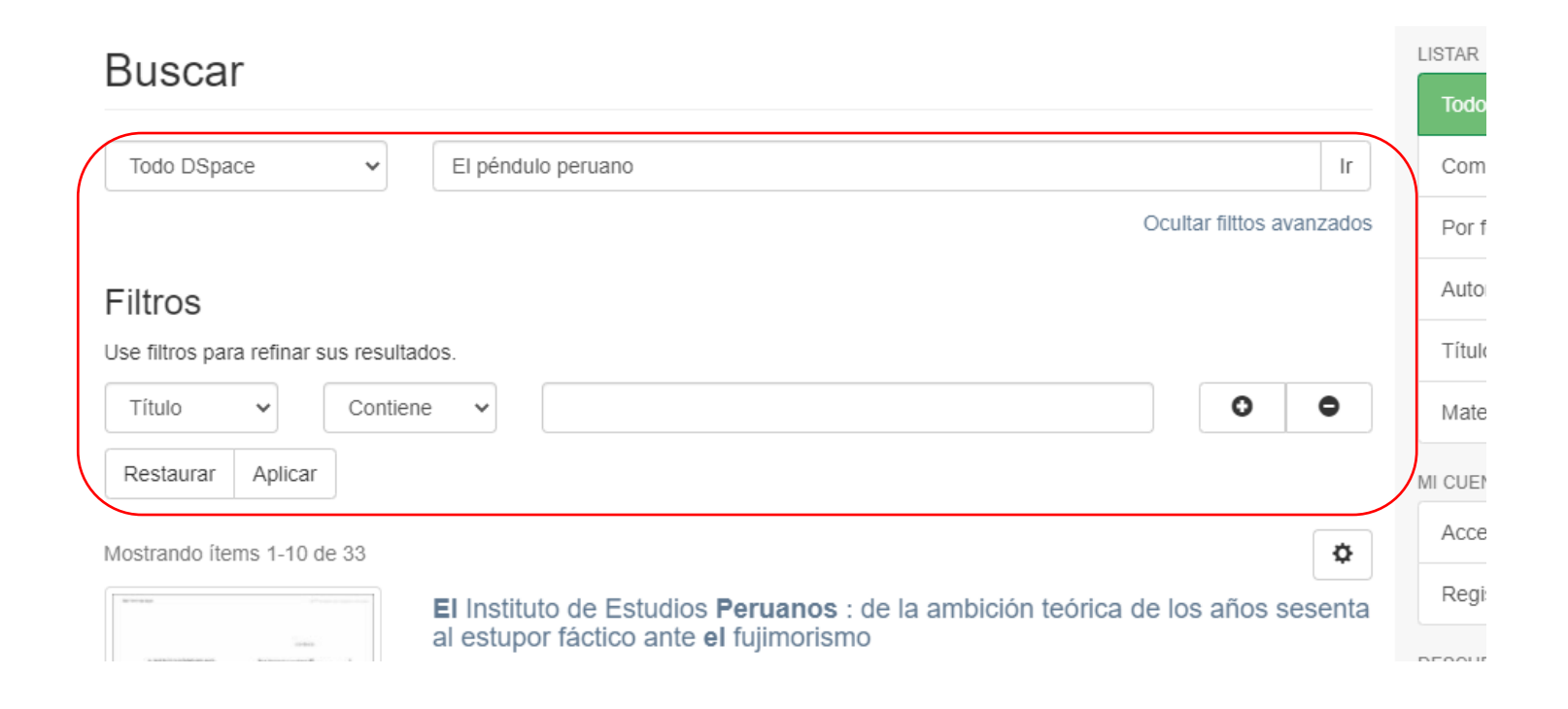

## Resultados

• Al colocar nuestro término de búsqueda y dar clic en "buscar", el sistema nos arrojará el o los documentos que contengan la o las palabras que hemos colocado en la barra de búsqueda.

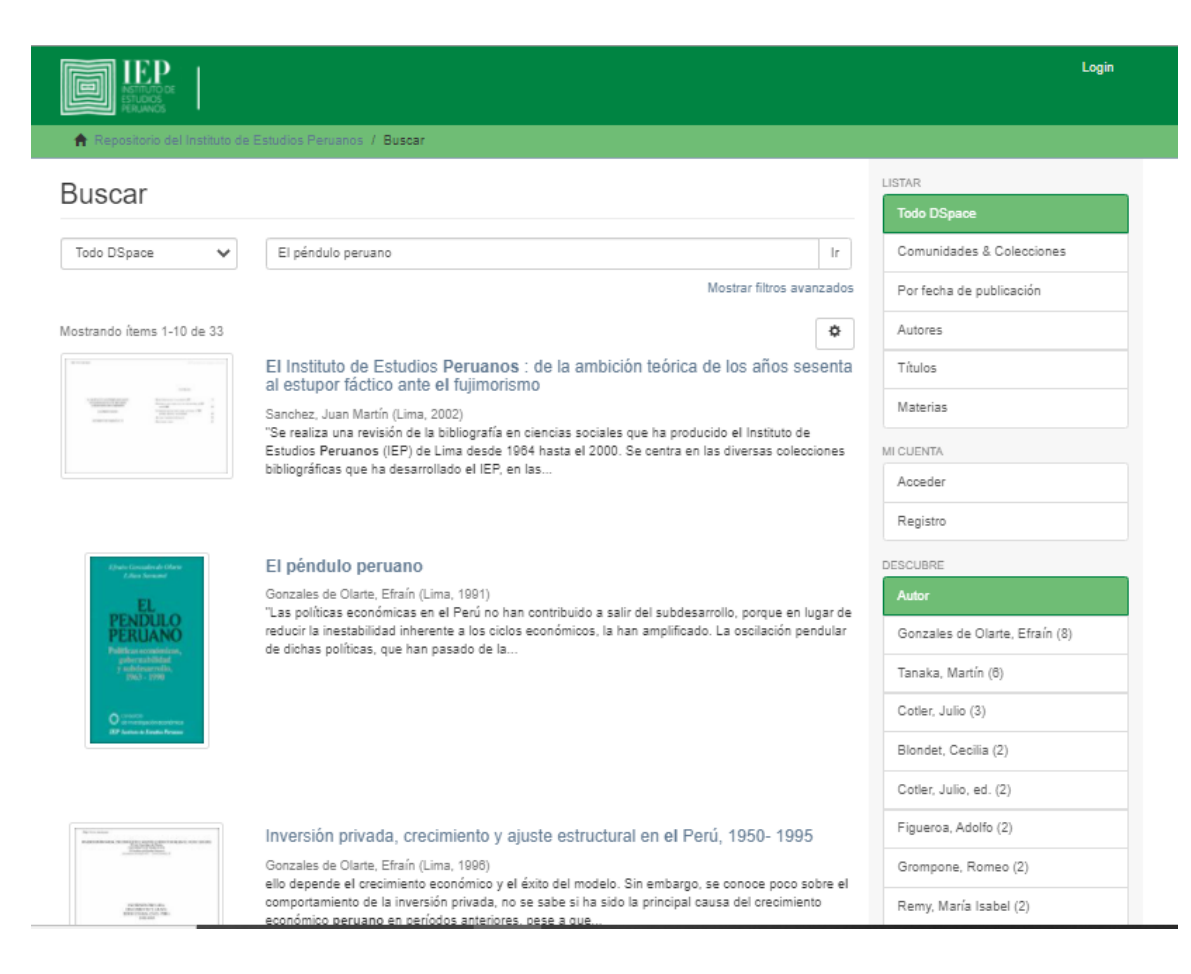

Biblioteca María Rostworowski

## Resultados

• Si buscamos por comunidad o colección, podremos listar los documentos por fecha de publicación, autor, título o materia y también podremos colocar el término de búsqueda para dicha colección.

#### Documentos de trabajo Búsquedas **O** Buscar en DS LISTAR POR ○ Esta comunida Por fecha de publicación Autores Títulos Materias **LISTAR** Buscar en esta comunidad y sus colecciones **Todo DSpace** Ir Comunidades Por fecha de p Colecciones en esta comunidad Autores Documentos de trabajo [290] Como parte de su labor académica, desde el año 1985 el IEP edita la serie Documentos de Trabajo, dedicada a la publicación de Títulos avances de investigación y estudios breves sobre distintos temas de las ciencias sociales y humanidades Materias Envíos recientes Esta comunida Haku Wiñay. Potencialidad y retos de las nuevas intervenciones de inclusión buildings.

económica en las zonas rurales andinas

Por fecha de p

## Resultados

- Si nuestra búsqueda es por autor, el sistema arrojará los resultados por orden alfabético. También podemos listar por cualquier letra o introducir las primeras letras del apellido del autor que queremos consultar.
- Lo mismo es para títulos y materia

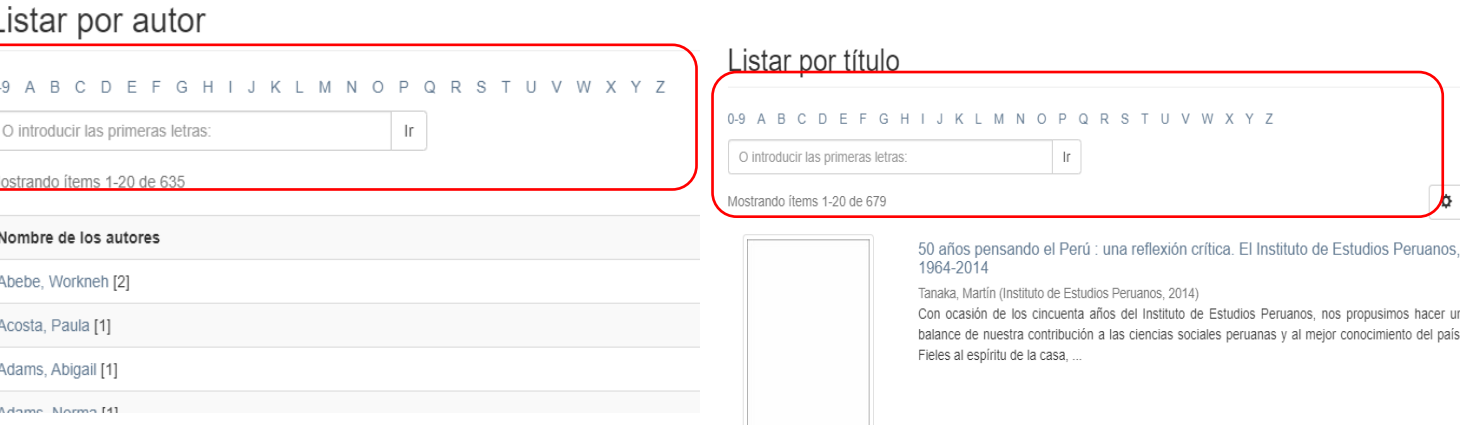

### Listar por tema

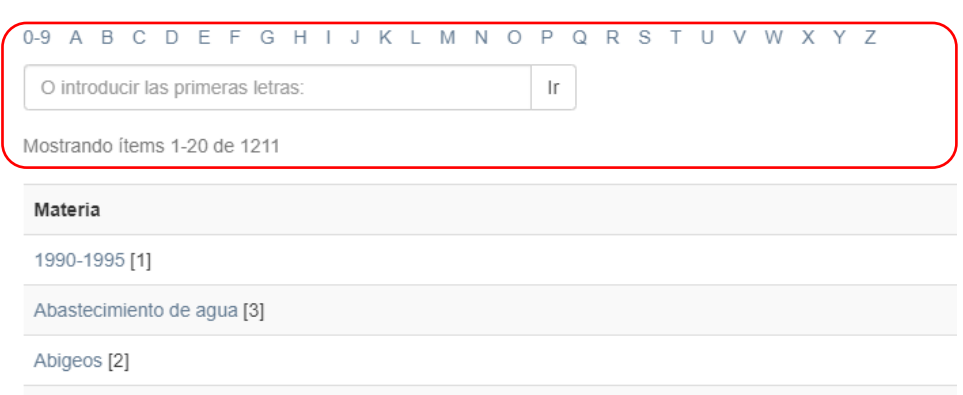

## Datos de consulta

Si desea más información sobre el acceso y uso de nuestro repositorio, por favor, no dude en escribirnos a:

### **biblio@iep.org.pe**

Nuestro horario de atención es de Lunes a Viernes de 9:00 am a 5:00 pm.